● 以 Excel 求解 LP 問題範例:

R 公司以塑膠與橡膠兩種原料,生產火車與飛機兩種玩具。原料使用限制與利潤等相關資料如 下表。另根據市調,每日飛機需求量不會高於火車產量1部以上,而每日飛機需求量最多為2部。 請以追求利潤最大為目標建立 LP 模式,並利用 Excel 之 solver 進行求解。

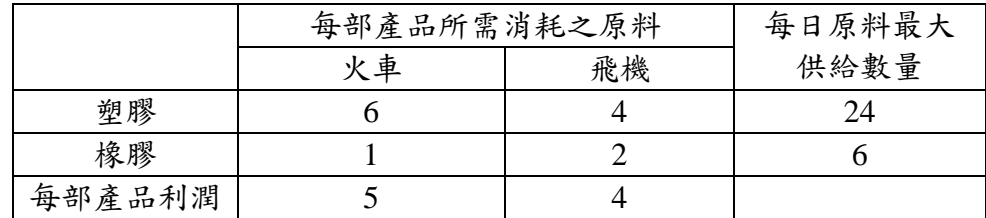

LP 模式之建立:

設定決策變數:

目標式:

限制式 1:

限制式 2:

限制式 3:

限制式 4:

非負限制式:

以下為求解步驟:

- 一、打開 Excel,執行「工具」→「規劃求解」。(如無「規劃求解」請在「工具」→「增益集」中 將此功能打開)。
- 二、輸入所有參數,作為計算之準備。

三、指定目標函數儲存格位(重要)

四、指定決策變數儲存格位(重要)

五、加入限制式

六、設定選項

七、執行求解

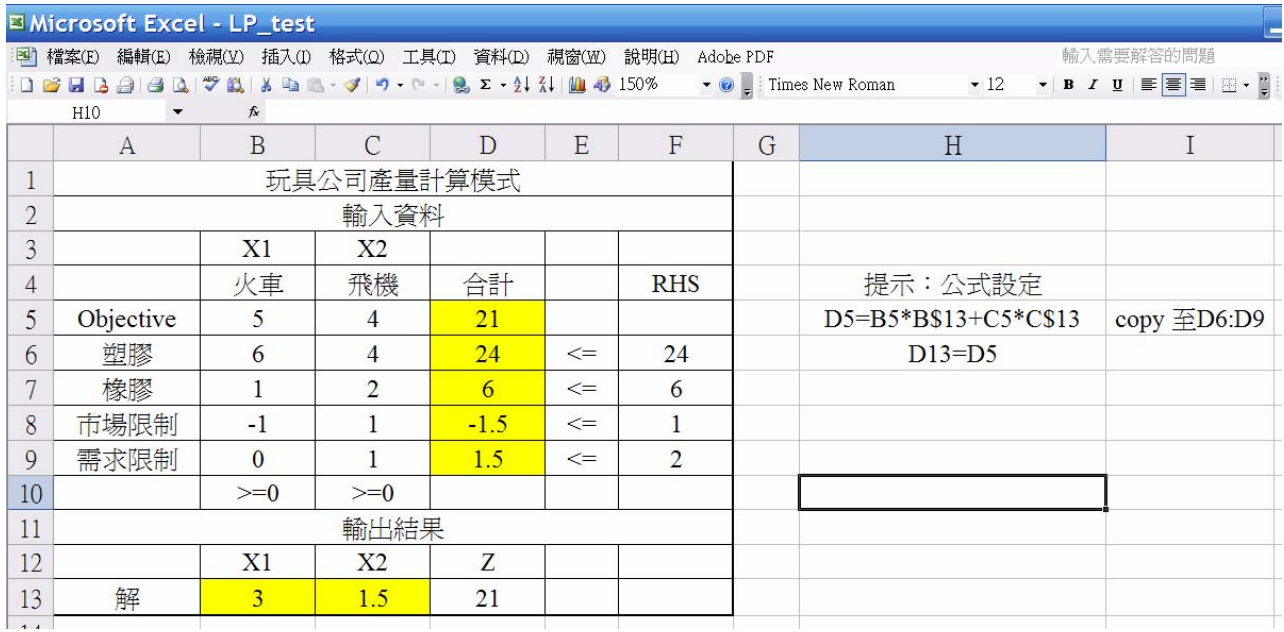

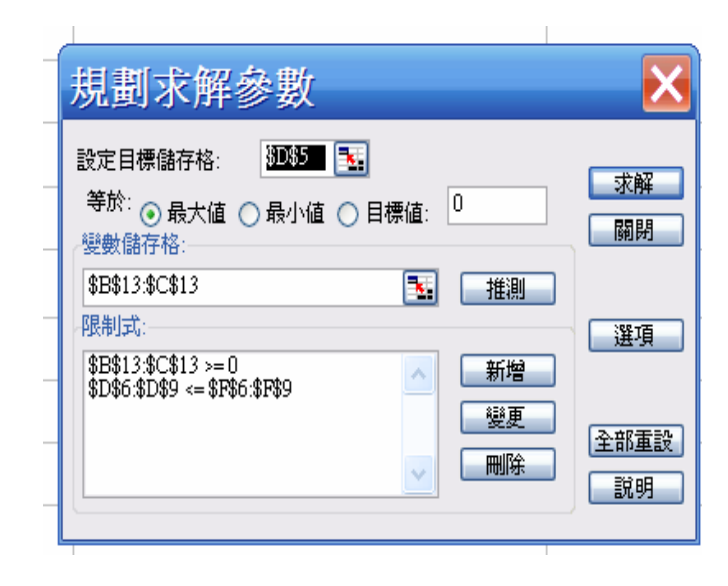

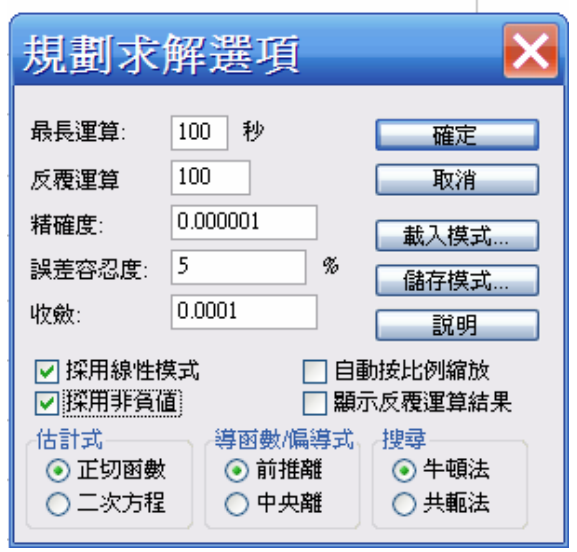